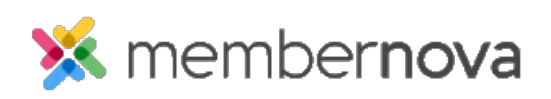

[Help Articles](https://www.membernovasupport.com/kb) > [Member Help](https://www.membernovasupport.com/kb/member-help) > [Communication](https://www.membernovasupport.com/kb/communication-5) > [How to unsubscribe from emails](https://www.membernovasupport.com/kb/articles/how-to-unsubscribe-from-emails)

How to unsubscribe from emails

Michael C. - 2023-08-04 - [Communication](https://www.membernovasupport.com/kb/communication-5)

In the event that you no longer wish to receive emails from your organization, you may edit your profile's communications settings to unsubscribe from emails.

## **How to unsubscribe from emails**

- 1. To begin, edit your profile. To do this, find your profile picture thumbnail image at the top right corner of your screen. Click on it and select **Profile.**
- 2. Once on your profile, you will see several tabs. Click on the **Communication** tab to view your email preferences.
- 3. Within the **Email Preferences** section, click on the **Edit** button.
- 4. To unsubscribe from emails sent by the organization, uncheck the **Receive emails?** option. If you wish to re-subscribe at any point, you can check the **Receive emails?** option once again.
- 5. Click on the **Save** button to finalize your changes.

## Related Content

• [Why am I not receiving emails?](https://www.membernovasupport.com/kb/articles/why-am-i-not-receiving-emails)